## **Οδηγίες για τη διαδικασία εξαγωγής στοιχείων μαθητών/μαθητριών από AΒAKIO**

Παρακαλούμε όπως ακολουθήσετε την πιο κάτω διαδικασία για εξαγωγή στοιχείων από το πρόγραμμα AΒAKIO.

1. Να δημιουργηθεί ένα νέο ερώτημα (Διευθύνσεις μαθητών/μαθητριών)

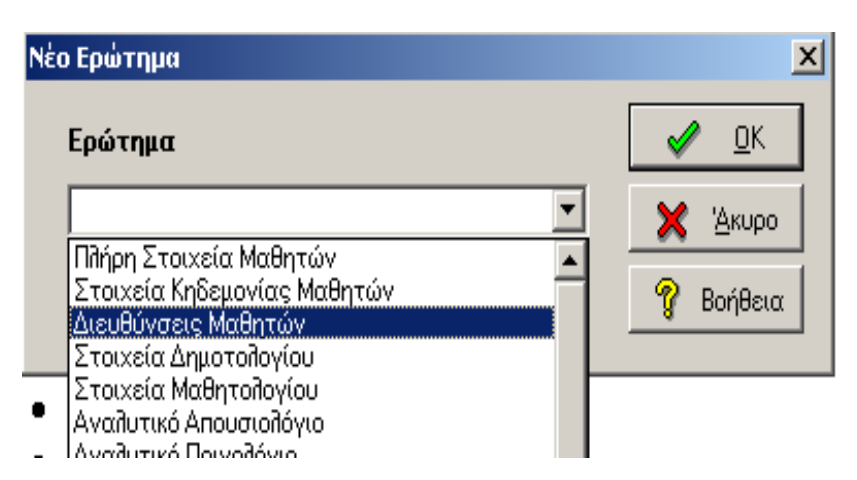

## **2. Να επιλεγούν προς Εμφάνιση τα ακόλουθα πεδία:**

- Όνομα
- Επώνυμο
- Τάξη
- Τμήμα
- Διεύθυνση(1)
- Πόλη(1)
- $\bullet$  T.K(1)

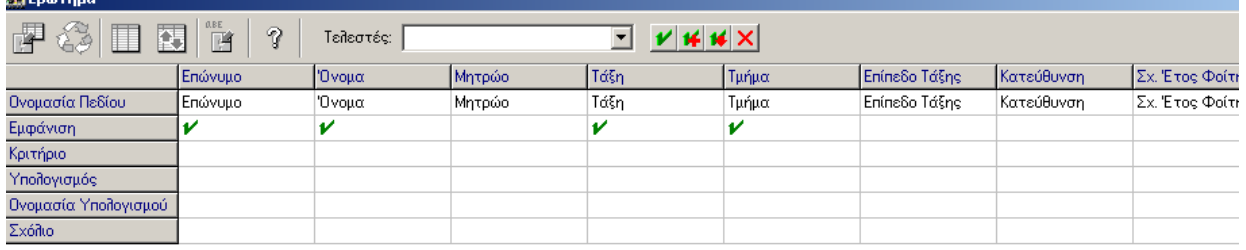

3. Να γίνει διάταξη πίνακα ως προς το **τμήμα** και στη συνέχεια ως προς το **επώνυμο** και το **όνομα**:

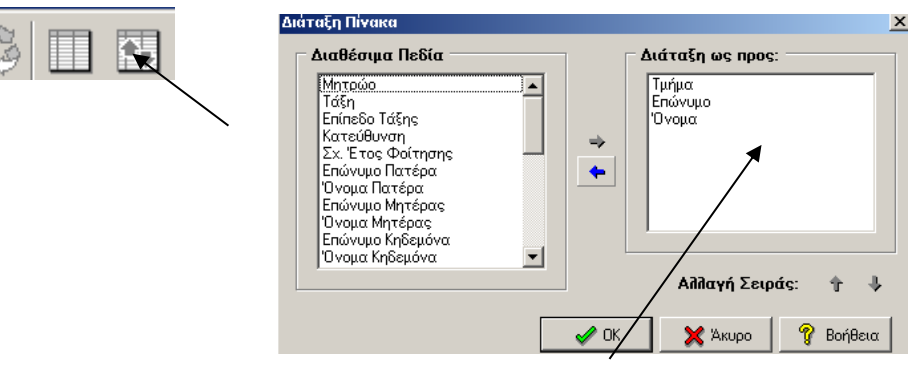

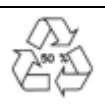

曜

4. Να γίνει εκτέλεση ερωτήματος και στη συνέχεια να αντιγραφεί ο πίνακας:

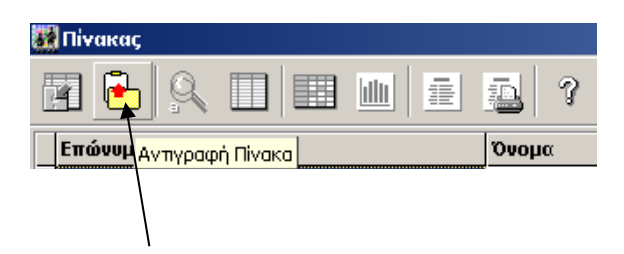

5. Να ενεργοποιήσετε την Excel και να επιλέξετε από το **Edit/Paste Special** το **Text**.

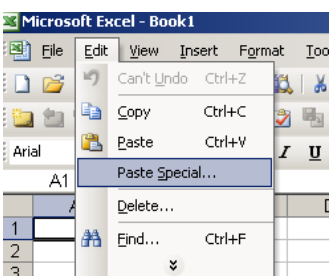

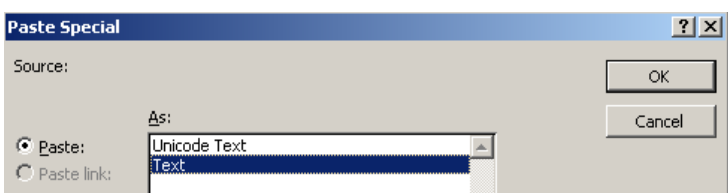

6. Να επιλεγούν τα στοιχεία (ανά γραμμή) των μαθητών/μαθητριών, των οποίων οι γονείς/κηδεμόνες δεν αποδέχτηκαν τη γνωστοποίηση και να διαγραφούν (επιλογή Edit/Delete).

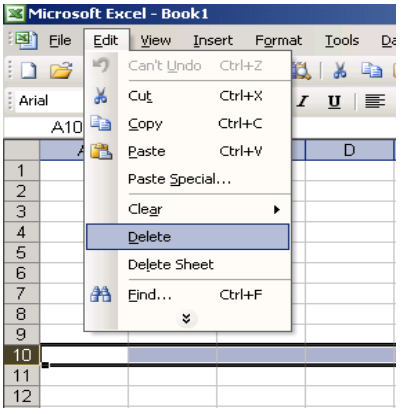

Το καθένα από τα **έντεκα (11) αρχεία excel** θα πρέπει να αποθηκευτεί **ξεχωριστά**, με λατινικούς χαρακτήρες, με το όνομα του σχολείου σας, τη σχολική χρονιά και την περίπτωση στην οποία αντιστοιχεί, π.χ. TECHNIKI\_KAI\_EPANGELMATIKI\_SCHOLI\_EKPAIDEFSIS\_KAI \_KATARTISIS\_LEFKOSIAS\_1. Τα ονόματα βρίσκονται στο αρχείο της ΔΜΤΕΕΚ [\(https://archeia.moec.gov.cy/mc/360/el\\_dimosia\\_techniki\\_epaggelmatiki\\_typopoiisi.pdf\)](file:///C:/Users/Teacher/Downloads/(https:/archeia.moec.gov.cy/mc/360/el_dimosia_techniki_epaggelmatiki_typopoiisi.pdf)) στην επίσημη ιστοσελίδα του Υ.Π.Α.Ν. Μπορείτε να αποστείλετε τα έντεκα αρχεία μεμονωμένα ή σε συμπιεσμένο φάκελο zip.